# **show**

Eckhard Ludwig

Copyright © Copyright©1996 Eckhard Ludwig

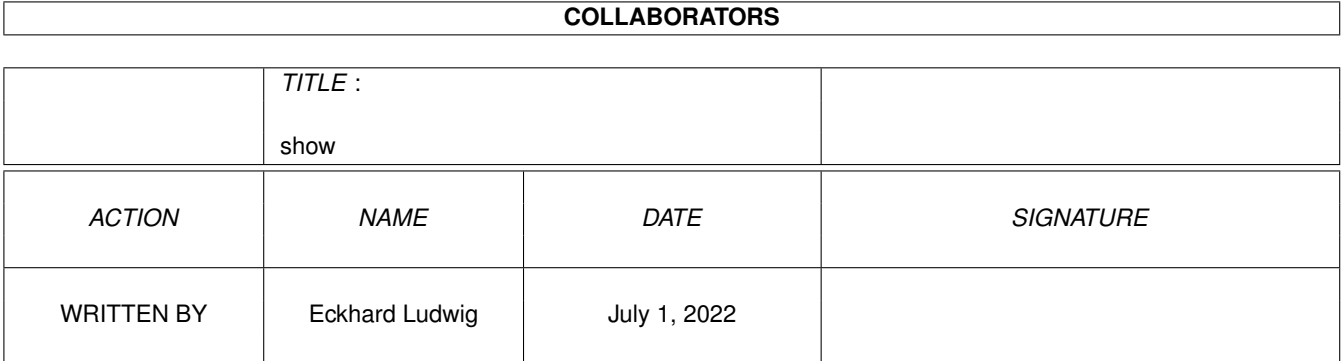

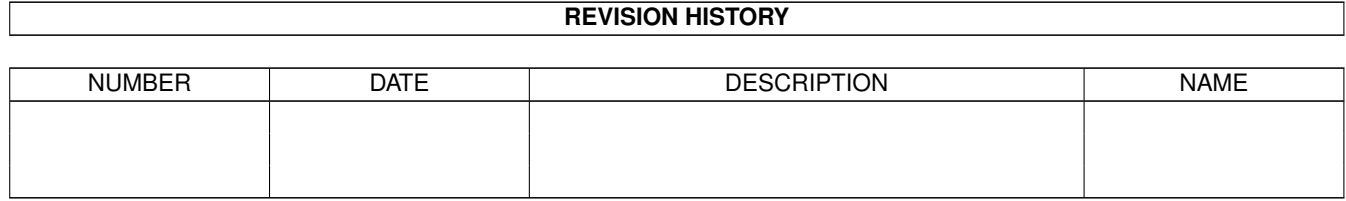

# **Contents**

#### 1 show

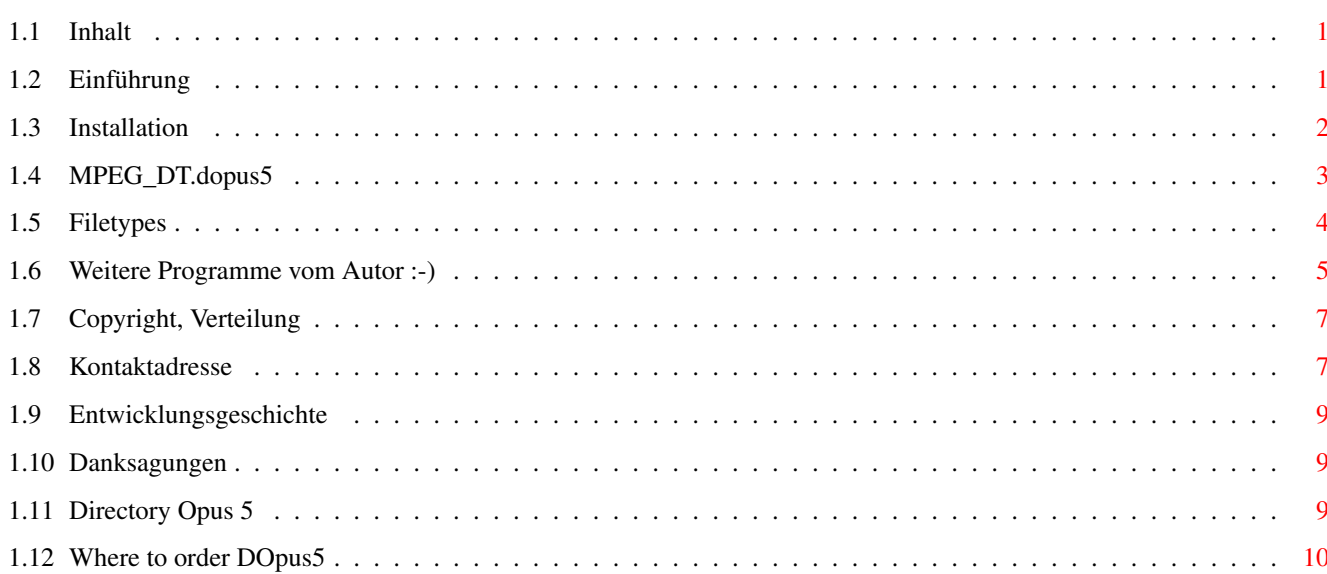

 $\mathbf 1$ 

# <span id="page-4-0"></span>**Chapter 1**

# **show**

# <span id="page-4-1"></span>**1.1 Inhalt**

Anim Player Scripte für Directory Opus 5, Betaversion 0.9 (20.  $\leftarrow$ August 1996)

 $=$  = I N H A L T = =

Einführung Installation SHOW\_DT.dopus5 Opus5 Filetypen Weitere Programme Copyright Kontaktadresse History

Credits

# <span id="page-4-2"></span>**1.2 Einführung**

SHOW\_DT.dopus5 ...

Dieser Arexx-Script bindet mehrere Player so in Directory Opus 5 ein, das Animationen (IFF ILBM, FLI, FLC, MPEG) und Videos (CDXL, AVI, Quicktime, MPEG, CyberTV) per Doppelklick abgespielt werden.

Die Player sind für Grafikkarten mit CyberGrafiX vorkonfiguriert. Wahlweise

kann AGA zur Wiedergabe benutzt werden, durch entsprechenden Eintrag in der ENV Variable (ausser AVI). CDXL kann nur über AGA, MPEG1 (Audio + Video) nur über eine Peggy-Plus MPEG-Karte gespielt werden.

SHOW\_DT.dopus5 sollte ab AmigaDOS 2.04 arbeiten, für die externen Player wird mindesten eine 68020-CPU benötigt. Empfohlen wird ein Amiga mit OS 3.0, mind. 2 MB RAM, 68030 oder besser, AGA-Grafik oder Grafikkarte mit Cybergrafix.

# <span id="page-5-0"></span>**1.3 Installation**

Unbedingt werden benötigt:

-Directory Opus ab der Version 5.11 (siehe Opus 5 ). Versionen vor 5.11 sind wegen fehlender Arexxbefehle nicht geeignet. Ist ihre Version noch 5.0, nutzen sie den entsprechenden Patch nach V5.11 (z.B. aus dem Aminet).

-RexxMast: Rexxmast müßte bei ordnungsgemäßer Installation der Workbench in der System-Schublade liegen. Damit Arexxprogramme ausgeführt werden können, starten sie RexxMast per Doppelklick. Besser ist es, RexxMast in die WBStartup-Schublade zu ziehen bzw. ihre User-Startup zu ergänzen. Falls sie dies noch nicht getan haben, wird während der Installation die Datei User-Startup um diese Zeile ergänzt:

SYS:System/RexxMast >NIL:

Damit wird RexxMast beim Hochfahren ihres Amigasystem automatisch gestartet.

Die Public-Domain MPEG-Player und der CDXL-Player liegen dem Paket bei, siehe im C Verzeichnis. Diese werden während der Installation nach SYS:C kopiert (ab Modus "Expert" des Installers können die Dateien einzeln gewählt werden).

Für die Wiedergabe von AVI-Videos wird der externe Player CyberAVI und für Quicktime der Player QT 1.0 bnutzt. Diese Player ermöglichen eine hervorragende Wiedergabe dieser Formate, inklusive Audio. Sie finden diese Player im Aminet unter Gfx/show (cyberavi14.lha & qt10.lha). Beide Player sind nach SYS:C zu installieren (C:CyberAVI & C:qt).

FLI und FLC Animationen werden über den externen Player FLICK gespielt. Wahlweise wird für IFF ILBM MVBroadcast benutzt (Wenn dieser Player installiert ist, wird dieser automatisch erkannt und benutzt).

IFF-Animationen werden über MVBroadcast bzw. über den internen Animplayer von Opus5 abgespielt.

Bekannte Probleme:

Löschen Sie nicht benötigte Filetypes aus dem Verzeichnis DOpus5:Filetypes. Ist ein Filetypes (unter verschiedenen Namen) doppelt vorhanden, kann es sonst zu Problemen kommen.

Installation:

Die Programme können nur installiert werden, wenn DirectoryOpus5 vorher korrekt installiert wurde.

Installiert wird über den Amiga-Installer. Starten Sie hierfür den Installations-Script: Doppelklicken sie das [Install-Deutsch] Icon.

Wählen sie den Installationsmodus. Im Modus "Einsteiger" erfolgt die gesamte Installation automatisch, im Modus "Experte" dagegen müssen alle Aktionen einzeln bestätigt werden. Im Modus "Einsteiger" können keine Konfigurationen vorgenommen werden. Es werden dann die Standardeinstellungen verwendet, oder es wird eine evtl. vorhandene alte Konfigurationsdatei (Enviroment-Variablen) weiterverwendet.

Benutzen sie am besten den voreingestellten Modus "Geübter Benutzer", sie haben damit freie Wahl über Sprachversionen und das Verzeichnis für diese Anleitung. Eventuell vorhandene Konfigurationsdateien können übernommen werden, oder eine vollständige Neukonfiguration vorgenommen werden. Im Experte-Modus können sie zusätzlich die zu installierenden Filetypes selektieren.

Die Konfiguration der V0.9 muss neu vorgenommen werden, da sich zu AmiPEG 0.6 einige Optionen geändert haben.

Der Installscript prüft das Vorhandensein von Opus 5 und

installiert die Dateien in das [DOPUS5:] Verzeichnis. Falls DirectoryOpus nicht korrekt installiert ist (kein Assign auf Dopus5) oder die Version zu alt ist, erhalten sie entsprechende Warnhinweise. Die Installation kann trotzdem fortgesetzt werden (nicht im Einsteigermodus!).

Die Konfiguration ermöglicht, MPEG-Wiedergabe über Amigagrafik oder über eine Grafikkarte mit installierter Cybergrafix auszuwählen. Mit Grafikkarte kann nur CyberGrafiX verwendet werden ! Der externe Player mpeg\_play unterstützt:

Gray Wiedergabe erfolgt in 16 Graustufen, für ECS und AGA geeignet. HAM6 Wiedergabe in HAM6 (4096 Farben) ECS und AGA. Color Wiedergabe in 256 Farben, nur AGA. HiresHam Wiedergabe in HAM8, nur AGA

Cybergrafix Für beliebige Grafikkarten, zu denen der Cybergrafik-Treiber installiert ist.

Die Konfiguration der weiteren Player ist momentan (Beta 0.9) nicht integriert. Sie können bei Bedarf die Voreinstellungen direkt im Script ändern (DOpus5:Arexx/SHOW\_DT.dopus5). Die Voreinstellung wurde soweit möglich für alle Player auf Cybergrafix erstellt.

# <span id="page-6-0"></span>**1.4 MPEG\_DT.dopus5**

SHOW\_DT.dopus5

Dieser Filetypen-Player ermöglicht über Opus 5 das Abspielen von Animationen bzw. Videos der Formate MPG (Video), MPEG1 (Video & Audio), AVI, Quicktime, CyberTV, CDXL sowie IFF Anim, FLI und FLC.

Wird eine Datei des og. Types per Doppelklick innerhalb eines Opus5-Dateilisters angewählt, wird dieses über die Opus5-Filetypes erkannt (entsprechende Filetypes wurden installiert) und als Playerscript SHOW\_DT.dopus5 aufgerufen.

SHOW\_DT.dopus ist voll localisiert. Für deutsche und weitere Sprachen muß die entsprechende Localedatei installiert sein.

Sollte es Probleme geben, erfolgt meist eine Fehlermeldung per Requester. (Fehlerhafte Pfade oder kein Player installiert). AVI-Videos im Indeo-Format werden von CyberAVI nicht unterstützt. Bei Anwahl eines AVI (Indeo)-Videos erhalten Sie daher eine Fehlermeldung.

Zum Testen des CDXL-Player befindet sich eine CDXL-Datei mit im Paket (Diese Animationen sind schwer zu bekommen).

Besonderheiten

Programm funktioniert auch, wenn mehr als ein DirOpus läuft.

Localisiert ab OS2.1, 9 Sprachversionen liegen bei.

Peggy-Plus: Wird die Karte gerade benutzt (PeggyPlus:MPEGPlayer läuft), wird dieses unterbrochen und die gewählte Animation abgespielt. Es kann jederzeit eine neue MPEG-Animation per Doppelklick gewählt werden, welche sofort gespielt wird.

# <span id="page-7-0"></span>**1.5 Filetypes**

DirectoryOpus5 ermöglicht eine automatische Dateitypenerkennung. SHOW\_DT.dopus5 identifiziert das Format anhand der Dateitypen.

Die folgenden Dateitypen werden während der Installation nach Opus5/Filetypes kopiert. Im Modus "Experte" des Installer können diese selektiert werden. Eine Konfiguration ist nicht erforderlich.

Animation, MPG

'Animation, MPG' ist ein Opus5 Dateitype für Animationen bzw. Video in MPEG-Formaten (siehe unten).

Wenn sie in einem Opus 5 Lister eine MPEG-Datei doppelklicken, erkennt Opus 5 deren Format und ruft zum Abspielen den Script 'SHOW\_DT.dopus5' auf.

Video, MPEG1

'Video, MPEG1' ist ein Opus 5 Dateitype für MPEG1 Video + Audio.

Wenn sie in einem Opus 5 Lister eine MPEG1-Datei doppelklicken, erkennt Opus 5 deren Format und ruft zum Abspielen den Script 'SHOW\_DT.dopus5'

 $\mathsf{a}$ uf. Dieses Format kann momentan nur über Hardwareplayer abgespielt werden. Ist dieser nicht installiert, erfolgt eine entsprechende Fehlermeldung. Weitere Filetypen Für die verschiedenen AVI-Formate, für Quicktime, für CDXL, für FLI und FLC sind entsprechende Filetypen vorhanden. MPEG-Formate Gebräuchliche MPEG-Formate sind: SIF 352x288 Pixel NTSC 352x240 Pixel QSIF 176x144 Pixel ? 160x120 Pixel

Möchten Sie eigene MPEG-Streams erzeugen, können Sie dazu entsprechende Programme aus dem PD-Bereich verwenden. Besonders zu empfehlen sind der Berkeley MPEG-1 Video Encoder (Amigaumsetzung von dnehringTechFak.Uni-Bielefeld.DE) und der Stanford MPEG encoder/decoder v1.2 alpha.

Für Peggy-Plus Benutzer empfiehlt sich der (im Lieferumfang enthaltene) MPEG-Encoder ME100, welcher als Utilitie zu SCALA-MM funktioniert.

### <span id="page-8-0"></span>**1.6 Weitere Programme vom Autor :-)**

Music Commander

In den letzten Monaten haben Festplatten einen rasanten Preisverfall erlebt, bei gleichzeitiger Erhöhung der Kapazitäten. HD's unter 500MB sind neu nicht mehr zu bekommen, Standard sind 1-2 GB.

Auch bei Wechselsystemen gab es diesen Preisverfall, z.B. beim 1.3GB-MOD von über 3000,- auf unter 1000,- (Preis für 1.3GB-Medium ca.90DM). Zugleich sind neue Systeme mit ausgezeichneten Preis-/Leistungsverhältnis wie ZIP-Drive (Kapazität 100MB, SCSI-LW ca.350DM, 100MB-Disk ca.30DM ), EZ-Drive (Kapazität 135MB, LW ca.450DM, Medium ca.35DM), Jaz-Drive (Kapazität 1GB, SCSI-LW ca. 1400DM, Medium ca.260DM) erschienen.

In Verbindung dieser neuen Speichermedien, einem Amiga Multitaskingrechner und mit MPEG-Hardware ist es möglich geworden, ein leistungsfähiges tonträgerloses Studio (s.u.), für den semiprofessionellen (z.B. Disko) oder für den Heimbereich aufzubauen.

Auf ein 1.3GB Wechselmedium passen über 350 Musiktitel (Kompression 1:11), macht einen Preis von ca. 25Pf/Titel (MOD Medium 1.3GB) Tendenz fallend.

'Musik Commander' ermöglicht die Steuerung von 2 CDROM-Laufwerken für Audio-CD, mehreren Fest- bzw. Wechselplatten zur Wiedergabe Musicam/MPEG-komprimierter Musik und ein Festplattenverzeichnis für Jingles in 16bit-Sampleformaten. Als digitale Quellen sind CDDA-fähige CDROM oder beliebige andere Geräte mit optischen/koaxialen Digitalausgängen wie DAT-Recorder und ADR/DSR/DAB-Empfänger geeignet, welche über eine Maestro Pro Karte (Digial Audio Interface) ihre Daten an den Amiga übergeben.

Über eine in Musiccommander integrierte Datenbank werden Musik auf HD's, ZIP-

Disk's, Jaz Drive Disk's, Syquest-Medien und MOD's, sowie die Audio-CD's verwaltet. Den verschiedenen Tonträgern sind jeweils eigene Screens zugeordnet und so vollkommen unabhängig bedienbar (100% Multitasking). In der Datenbank werden neben Titel/Interpret sogenannte Kreativdaten wie BPM, private Hitposition etc. gespeichert. Diese Daten ermöglichen die automatische Zusammenstellung von Musikprogrammen nach beliebigen Kriterien.

#### Systemanforderungen

Für den Heimgebrauch kann statt MPEG-Audio wahlweise ADPCM-komprimierte Musik eingesetzt werden, diese ist ohne zusätzliche Hardware ab 68020 lauffähig. Mindestanforderung sind ein A1200 mit beliebigen CDROM oder erweiterte CD32 (SX-32 etc.) oder jedes andere Amigasystem ab 68020, OS 3.0. Empfohlen werden für ein tonträgerloses Heimstudio ein Wechselsystem sowie ein CDROM. Für MPEG-Wiedergabe sind mindesten ein 68030 erforderlich (Softwareplayer) oder eine MPEG-Audiokarte (empfohlen).

Musiccommander behindert das Amiga-Multitasking nicht, und benötigt für Musikwiedergabe über CDROM und MPEG-Karte sehr wenig Rechenzeit. Musiccommander kann daher problemlos im Hintergrund laufen, wenn der Amiga für andere Aufgaben benötigt wird.

Die Vollversion unterstützt PAL, AGA und Grafikkarten-Aufloesungen. Das Design der Standard 8-Farbversion entspricht Magicworkbench (siehe Preview ). Localisiert (8 Sprachen). MPEG- und Maestro-PRO-Karten werden ebenfalls von der Vollversion unterstützt.

#### MPEG-Audio

MPEG-komprimierte Musik ist von CD praktisch nicht zu unterscheiden. Zahlreiche Radiosender (N-Joy, HRIII) senden bereits ihre Musik von Festplatten (tonträgerloses Studio). Zur Kompression wird Musicam (MPEG-Audio Layer 2) eingesetzt. Musiccommander benutzt 100% das gleiche System ! Veröffentlicht wird Musiccommander als Shareware (u.a. über Aminet), Betaversionen können beim Autor angefordert werden.

Music Commander Pro

Bietet die gleichen Funktionen wie Musiccommander. Zusätzlich werden Video-CD verwaltet und gespielt. Audio-CD und Musik von Festplatte können zusammen mit Grafik, Videos und Animationen wiedergegeben werden. Die Pro-Version unterstützt Peggy-Plus Karten, MaestroPro und Toccata Soundkarten.

#### Technische Angaben:

4 Audioquellen intern (2 CDROM für Audio-CD, HD + Musicam-Decoder, AIFF) 2 Audioquellen extern (Mikrofon etc.) integriertes Mischpult 4 Kanäle, über Bildschirm steuerbar

Erforderliche Zusatzhardware: Toccata-Soundkarte (enthält das 4-Kanal-Mischpult, A/D-Wandler für Aufnahme und D/A-Wandler für Wiedergabe) Melodie Audio Karte oder Peggy-Plus Karte (Für Wiedergabe von MPEG/Musicam komprimierter Musik)

Zusaetzliche Erweiterungen:

Digitales Audio Interface, zur Aufnahme aus entsprechenden Quellen (DAT, ADR, DSR, CDROM mit Digitalausgang). Automatische Aufzeichnung von Musik durch Auswertung entsprechender Informationen aus dem Internet- direkte Datenübernahme in die Datenbank.

CD\_MM\_OPUS5.LHA

Dieses Paket beinhaltet Programme, welche Directory Opus 5 um die Funktionen erweitern, Audio-CD's und Video-CD's zu spielen und zu katalogisieren.

### <span id="page-10-0"></span>**1.7 Copyright, Verteilung**

SHOW\_DT.dopus5 ist: Copyright © 1995-1996 Eckhard Ludwig. Alle Rechte vorbehalten.

Diese Software unterliegt der "Standard Amiga FD-Software Copyright Note" Sie ist FREEWARE wie definiert in Absatz 4a. Für mehr Informationen lesen Sie bitte AFD-COPYRIGHT.

- Installer ist Copyright © 1991-95 ESCOM AG. All Rights Reserved
- Directory Opus 5 ist Copyright © 1995 Jonathan Potter & GPSoftware
- ARexx ist Copyright © 1987 William S. Hawes
- AmigaGuide ist Copyright © 1991-93 ESCOM AG.

Amiga ist ein eingetragenes Warenzeichen der Escom AG Bochum. Weitere Copyrights bei ihren Markeninhabern.

Die beiliegenden Opus5 Filetypes (Dateitypen) sind Public Domain. Keine Beschränkung bezüglich Verbreitung und Verwendung.

# <span id="page-10-1"></span>**1.8 Kontaktadresse**

Sie können mich über die folgenden Wege erreichen:

POSTWEG:

```
Eckhard Ludwig
      Str.d.Befreiung 8
06128 Halle
      Deutschland
```
WICHTIG Anfragen per Post bitte inclusive einem selbstadressierten und ausreichend frankierten Rückumschlag! Ansonsten kann ich Ihren Brief nicht beantworten!

E-MAIL:

Wenn möglich, sollten Sie mich per E-Mail kontaktieren. Meine E-Mail-Adresse lautet:

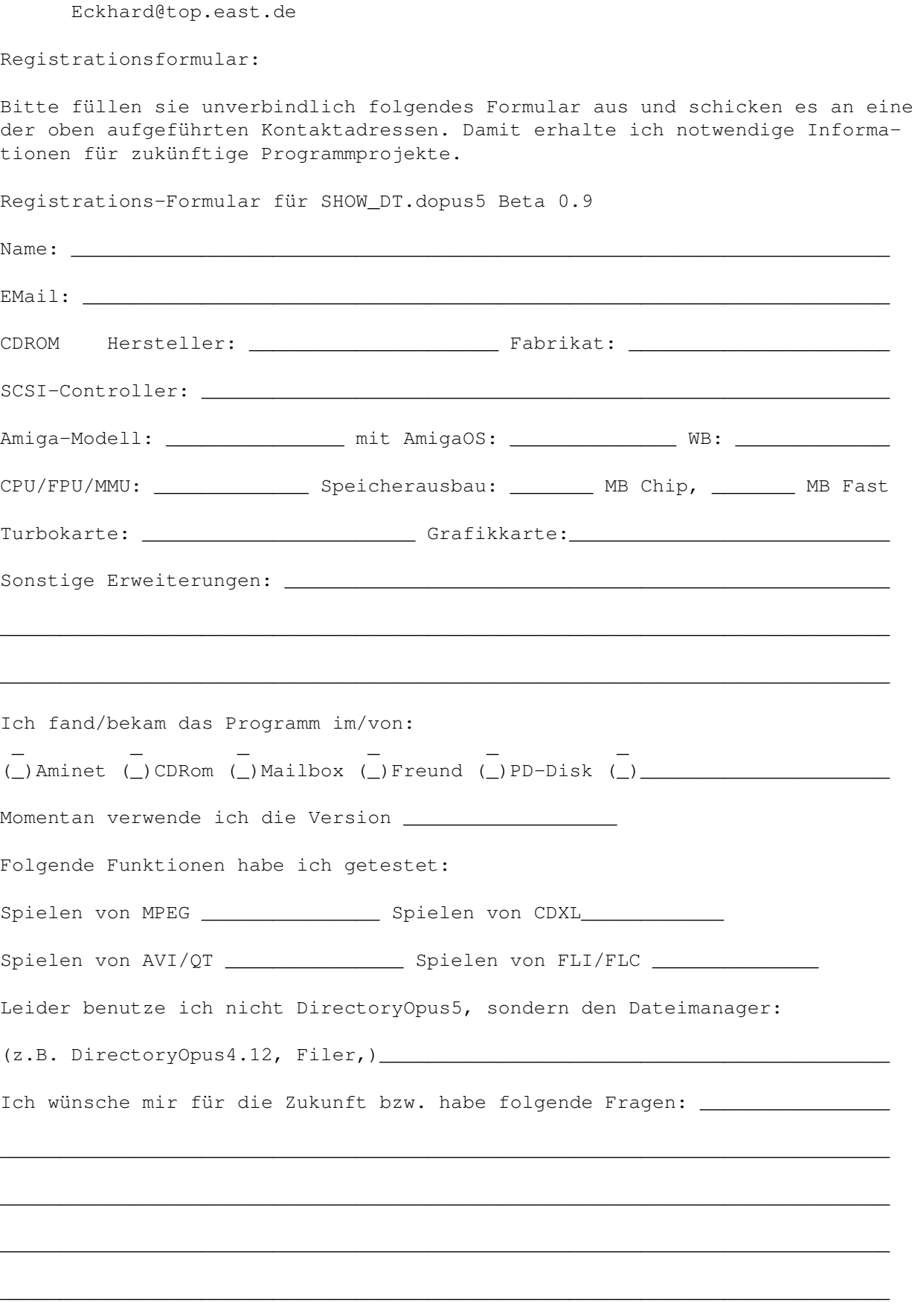

Danke für Ihren Support!

Mit freundlichen Grüßen, Eckhard Ludwig

# <span id="page-12-0"></span>**1.9 Entwicklungsgeschichte**

V 0.6 Beta Bisher nur MPEG per Installer konfigurierbar

- V 0.7 Beta CyberTV-Player und IFF-Anim werden unterstützt (entsprechende Filetypen hinzugefügt). Der externe Player MVBroadcast (aus dem Programm Mainactor Broadcast) wird falls vorhanden automatisch erkannt und entsprechend der Voreinstellung benutzt (voreingestellt ist Cyber-Grafix, für Amigagrafik siehe unter Installation). MVBroadcast kann AVI und Quicktime gegenüber den PD-Playern in wesentlich höherer Qualität (16.7M Farben) abspielen, unterstützt allerdings keinen Ton !).
- V 0.8 Beta Anpassung an AmiPEG 0.6 (liegt bei).
- V 0.9 Beta Die neuen Amigaplayer für AVI (CyberAVI) und Quicktime (qt1.0) werden für diese Formate genutzt. Damit ist eine hervorragende Wiedergabe möglich in der gleichen Qualität wie auf Macintosh.

### <span id="page-12-1"></span>**1.10 Danksagungen**

Ich möchte mich bedanken bei...

- Jonathan Potter, Dr. Greg Perry und allen beteiligten Entwicklern für das fantastische Directory Opus 5. (Wo bleibt Opus 5.2 ?).
- Allen Amigaprogrammierern für die Programme, welche diese Software erst möglich machten:
- den Verwaltern des AmiNet
- allen registrierten Benutzern!

# <span id="page-12-2"></span>**1.11 Directory Opus 5**

Directory Opus 5 (kurz 'Opus 5')

Directory Opus V5.0 ©1995 by GPSoftware. All rights reserved

Directory Opus 5 and it's manual are © Jonathan Potter and GPSoftware, Brisbane, 1995. All Rights Reserved. The software was written by Jonathan Potter. Graphic design by Leigh Malpas. Manual written by Greg Perry. Help file system written by Mark Anderson and Greg Perry.

See How to buy Directory Opus 5 . Bezug in Deutschland, Österreich und Schweiz über: Stefan Ossowskis Schatztruhe Gesellschaft für Software mbH Veronikastraße 33 . 45131 Essen Tel.0201-788778 . Fax 0201-798447 Hinweis für Benutzer der V5.0/ 5.1: Patches nach V5.11 erhalten sie kostenlos über das Aminet.

# <span id="page-13-0"></span>**1.12 Where to order DOpus5**

Where to order DOpus5 To contact GPSoftware, mail/fax Greg Perry: Dr Greg Perry GPSoftware PO Box 570 Ashgrove Qld Australia 4060 Ph/fax: +61 7 3661402 Internet: zzgperry@mailbox.uq.oz.au To order Directory Opus 5 (GP Software): Small-Biz Software Phone: +61 (74) 919 190 PO Box 24 Fax: +61 (74) 926 860 Golden Beach Queensland AUSTRALIA 4551 Wizard Developments Phone: +44 (01) 322 272908 PO BOX 490 Fax: +44 (01) 322 2811311 Dartford Kent DA1 2UH ENGLAND Schatztruhe Phone: +49 201 788778 Veronikastr 33 Fax: +49 201 798447 45131 Essen

GERMANY

Micro R&D Phone: +1 308 745 1234 721 'O' Street Fax: +1 308 745 1246 Loup City NE 68853 USA

(Taken from the registration card - I hope this information is accurate) All Users of DOpus5: The patch for DOpus5.11 is now on Aminet (Dopus511.lha)!!